## **Broneeringute andmete hoidmine ja kustutamine, sh Outlookist**

## Juhend on täiendamisel! $\wedge$

- Loodud Bookins süsteemi broneeringute andmeid hoitakse MSi serveris kuni nende kustutamiseni. Kustutamise saab teostada MS administraator kustutades ühekorraga terve aegade broneerimise süsteemi koos selle broneeringute ja kliendi andmetega. Rakenduse sees saab selle administraator broneeringuid ainult tühistada, mis saadab broneerijale sellekohase teavituse (ka mineviku broneeringute korral).
- Bookings süsteemist kustutatud broneeringud ei mõjuta Outlooki tekkinud broneeringuid, need tuleb vajadusel arhiveerida või kustutada Outlookist.
- Arhiveerimise või kustutamise automaatseks seadistamiseks tuleb teha järgnevat: kalenderil olles paremklõps sellel Properties AutoArchive alajaotuses teha vastavad seadistused:

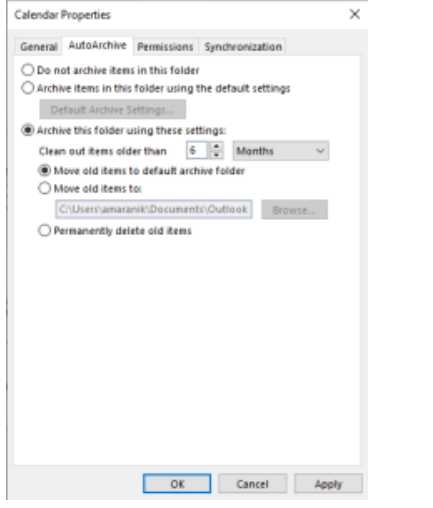

Kustutamisel Outlooki kalendrisündmused kustutatakse. Arhiveerimine eelmaldatakse kalendrist kõik sündmused ja need salvestatakse kasutaja arvutisse failina, kust saab neid vajadusel failist taastada.